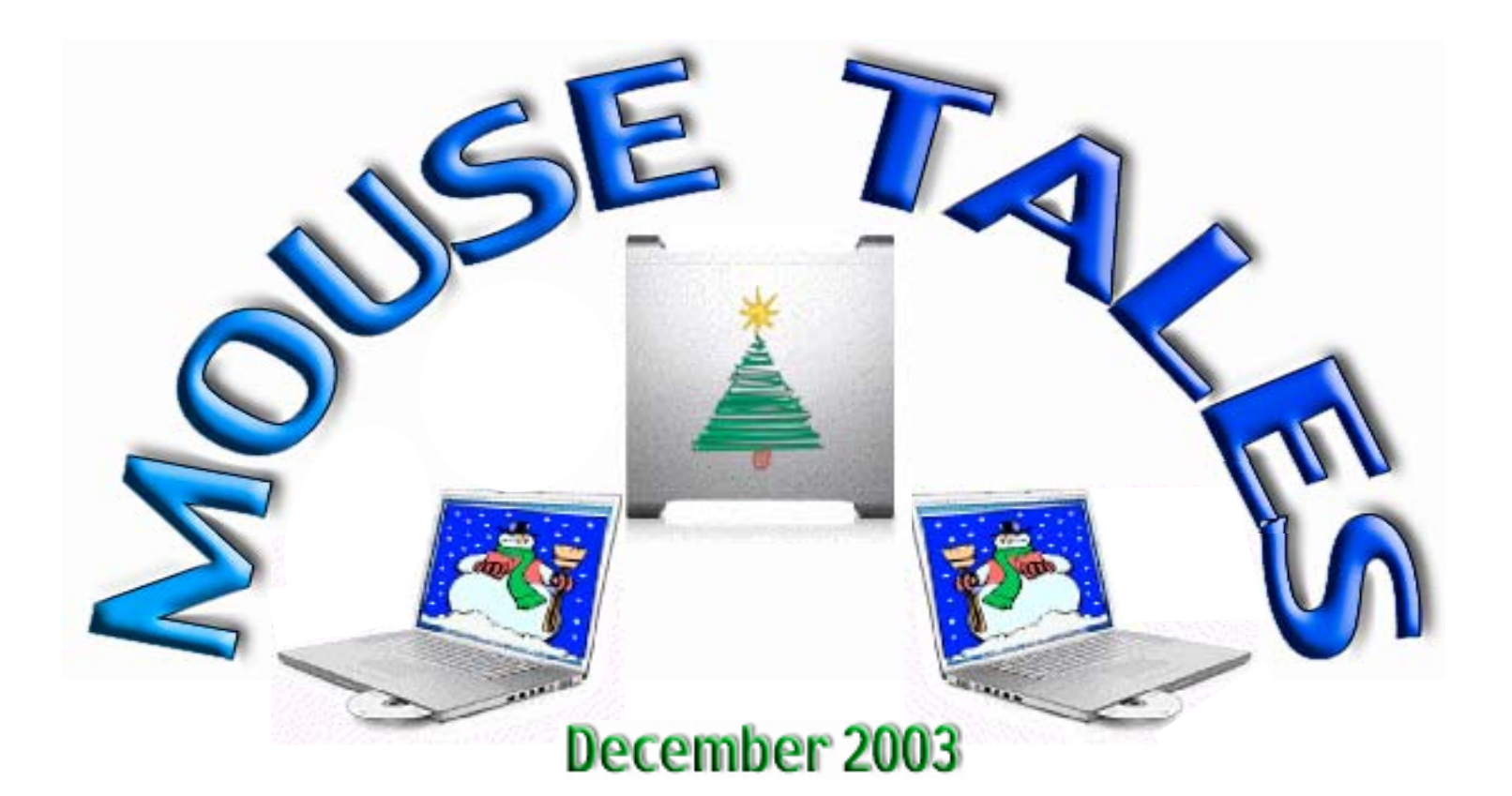

### *At the Meeting*

 **Annual Holiday Party Join us for food and fellowship... and feel free to ask your pressing**

### *Raffle*

 **Macworld 1-year Subscription MacHome 1-year Subscription Print Explosion Deluxe (OS 8 to X) Pop-Pop, Super TextTwist, Word Rage Scramble OR Nomia (not both) Bubble Trouble X, Deimos Rising**

### **Adobe Premiere**  *Big Ticket Raffle*

 *Donated by Adobe, Retail \$539*  **and Adobe Premiere Visual QuickStart Guide**  *Donated by Peachpit Press, Retail \$24.99*  **Will be raffled together at the December meeting. One Ticket \$5, 3 Tickets \$10**

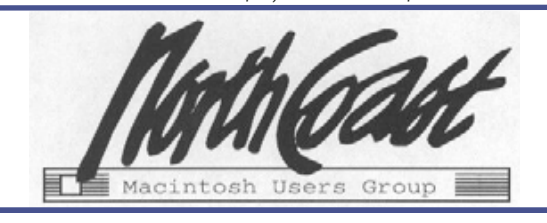

## **Mac Questions**<br> **And SEASONS GREETINGS**

 Please join us for some holiday cheer at our December 29th meeting. In addition to our usual party we will be having a large number of great items in the raffle. I can't wait to see if anyone has any new toys to show off at the meeting.

 Have a great holiday! I look forward to seeing you at the party.

Peace and Joy, Dave

The Joy of Tech<sup>™</sup>

by Nitrozac & Snaggy

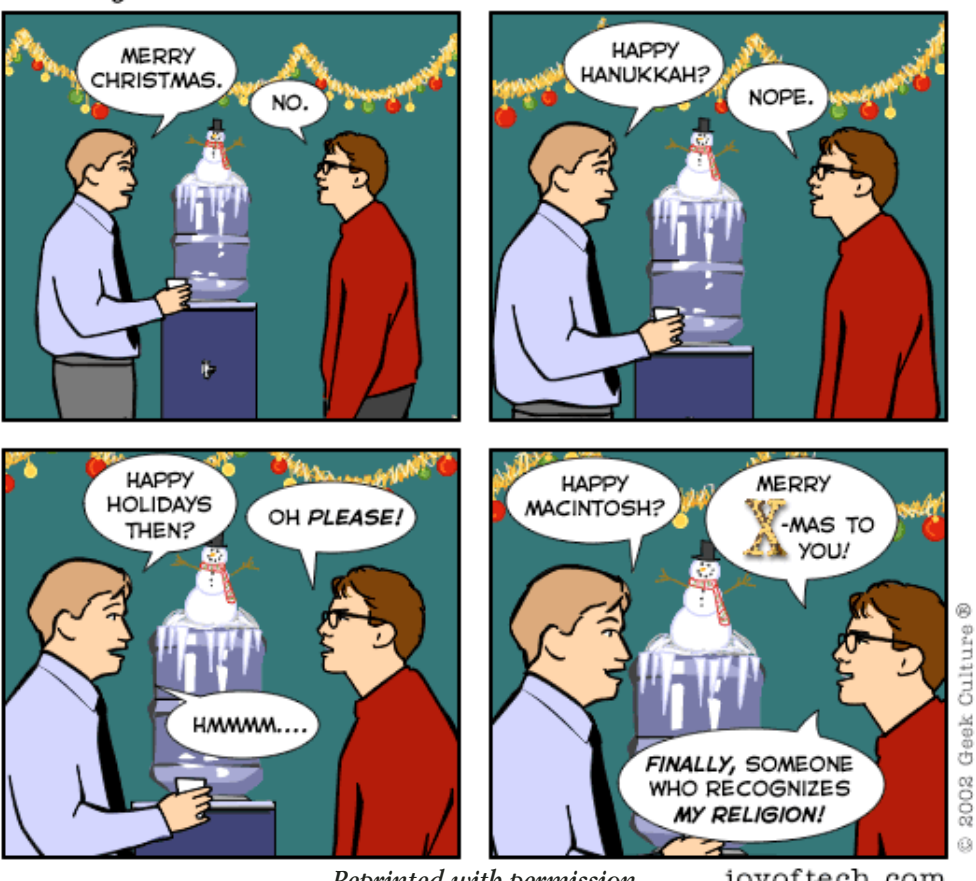

 *Reprinted with permission.*

joyoftech.com

 **(216) 267-7785**

## **NCMUG-OH STAFF**

### **ELECTED OFFICERS**

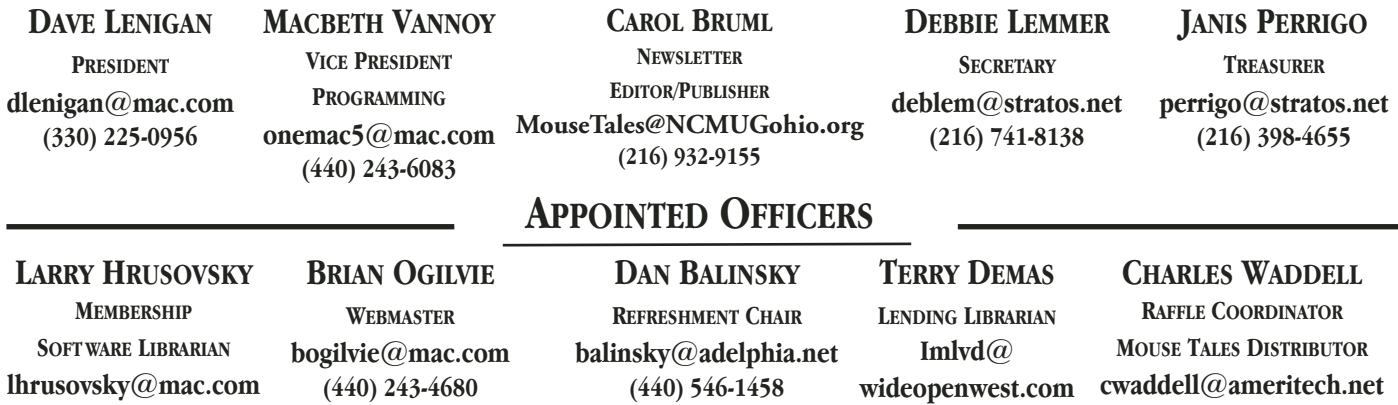

 **(216) 362-6729**

 **(440) 243-4680**

 **(440) 546-1458**

 **[cwaddell@ameritech.net](mailto:cwaddell@ameritech.net) (216) 226-6005**

Created with MultiAd Creator Pro 6.5.3 and TypeStyler. Body font Apple Garamond 11 point

 To be a contributor, contact the newsletter editor. Send stories, classifieds, ideas and letters to the editor by e-mail or by US Mail to NCMUG, PO Box 32, Berea, OH 44017

*Mouse Tales is an independent publication of NCMUG-OH and is not affiliated with, sponsored by or sanctioned by Apple Computer. All content is considered to be the view of the author(s) and/or editor and is not intended to represent the views of Apple Computer, Inc.*

 *2 North Coast Macintosh Users' Group Newsletter, December, 2003*

## **Announcing NCMUGohio.org**

### **By Steve Morris askNCMUG Mailing List Administrator**

 After the expiration of our account at mac.com, the NCMUG leadership authorized that we purchase a domain name for the North Coast Macintosh Users' Group. We will no longer be changing our e-mail address every time a new ISP is used to host the list. The club has purchased the domain name, and I am hosting it as a sub-account on my web-hosting provider. I will be acting as administrator for this domain.

 This is a new permanent address. We have now registered the domain name NCMUGohio.org, and we will have e-mail addresses set up for the list and the officers. (Please note that the web site will still be located at http://homepage.mac.com/ncmug\_oh)

 Effective immediately, I have changed the e-mail address for the askNCMUG mailing list. When sending messages to the list, address them to:  [askNCMUG@ncmugohio.org](mailto:askNCMUG@ncmugohio.org)

 Messages sent to the old address (NCMUG@morrisgarage.com) will be forwarded to the new address for a while, so that everyone has time to make the change.

 To subscribe to the LIST version (individual messages), send e-mail to [server@ncmugohio.org](mailto:server@ncmugohio.org) with "subscribe askNCMUG" in the subject or body of your message.

 To subscribe to the DIGEST version (one combined daily message), send e-mail to  [server@ncmugohio.org](mailto:server@ncmugohio.org) with "subscribe digest askNCMUG" in the subject or body of your message.

 To change your subscription from LIST to DIGEST (or visa versa) simply subscribe to the list you want to receive. You will automatically be unsubscribed from your previous option.

 If you decide you no longer wish to remain on the askNCMUG mailing list, simply send e-mail to server@ncmugohio.org with "unsubscribe" askNCMUG" in the subject or body of your message.

 None of these e-mail addresses are case sensitive. For more detailed instructions on navigating your way around the askNCMUG list and server (including screen images), take a look at http:// homepage.mac.com/ncmug\_oh/askNCMUG/ask.html

 So, from now on, send all messages to the list to  [askNCMUG@ncmugohio.org](mailto:askNCMUG@ncmugohio.org)

### \*\*\*\*\*

 As we transition to the new domain, the address for all correspondence with your Mouse Tales editor will also change. The new address is:

### **[MouseTales@NCMUGohio.org](mailto:MouseTales@NCMUGohio.org)**

(not case sensitive)

 **Please send ALL Mouse Tales correspondence to the new address.** I need your cooperation in this, in order to make sure that I do not lose Mouse Tales informaion that might possibly get mixed up with the other volunteer work I do, for my synagogue and for A.C.E.S., Another Chance for English Setters, dog rescue organization.

Thanks, Carol

# **PDFshrink 3.0.4 for Mac OS X**

### **Reviewed by Carol Bruml**

In addition to Mouse Tales, I also edit a monthly newsletter for our synagogue. I am constantly struggling to create the smallest possible PDF files for both newsletters, so that recipients with dial-up connections can receive electronic copies with a reasonably short download time. OS X's built in ability to create PDF files is great.. . except that the files tend to be HUGE, and the creator does not have much control over some of the things that tend to bloat them, such as graphics resolution and font inclusion. Adobe Acrobat 6 allows me to create PDF files that are more reasonable in size, and gives me much more control, yet the files it creates are still larger than those I used to make with Acrobat 5 in OS 9. I got sick and tired of rebooting in 9, just in order to shrink PDF files; that was a pain!

 As I was once again fretting over this dilemma, I read *Macworld's* mini-review of Apago software's **PDFshrink** , in the November 2003, issue, and thought, "Hmmm, wouldn't THAT be nice, if it really works!" Apago was kind enough to donate a copy of PDFshrink to NCMUG, and I tried it out almost immediately. Can you tell what has high priority for me, in terms of reviews??

 This month's issue of the synagogue newsletter was 10 pages; the graphics are all black and white. I exported the file from InDesign to Adobe PDF, which resulted in a 1.1 MB file. I then tried shrinking the file by several means, using Acrobat's "Reduce File Size" command, using **PDFshrink** , or using the two in succession. Just for kicks, I also "printed" the InDesign file directly to PDF format, using the built-in PDF-maker capabilities of OS X, which resulted in a 3.8 MB file, way too huge for e-mailing!, and then again reduced the file size by the same means a s previously. The results of this comparison are below.

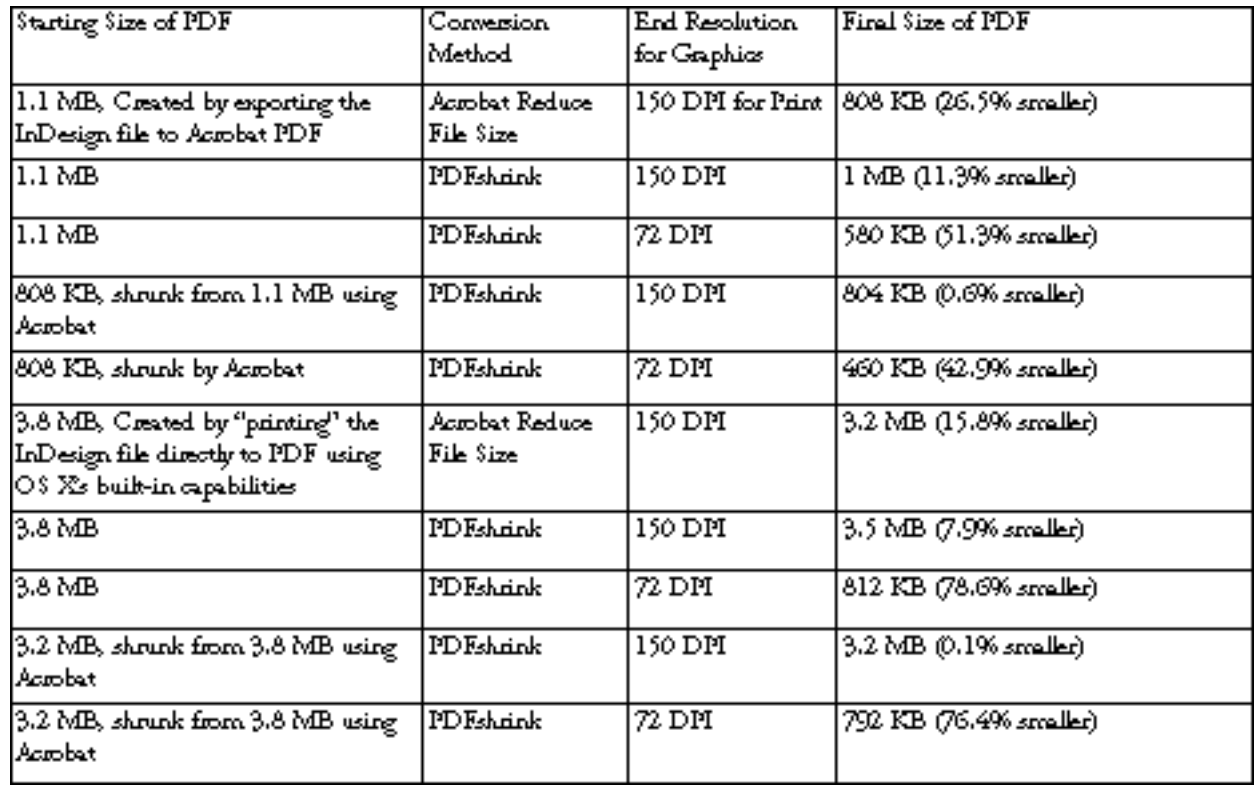

 *4 North Coast Macintosh Users' Group Newsletter, December, 2003*

 The table is pretty boring, but it does clearly present the point: **PDFshrink** can decrease the size of pretty much ANY PDF file you have created!

 I was really impressed when I took a 4.6 MB file, consisting of about 30 pages of mixed text and color photos, and applied **PDFshrink** 's magic to it and ended up with a 1.4 MB file that I could e-mail. Large, still, yes, but I COULD e-mail it. This was at 72 DPI (screen) resolution. It was a 70% decrease in size and again was achieved AFTER I had had Acrobat 6 "Reduce File Size!" I also achieved a 75% reduction in file size on a greeting card that I converted to PDF using OS X, and then shrunk with PDFshrink; at 1.9 megs, it was too big for e mail; at 484k, I was able to send it just fine.

 **PDFshrink** has a Shrink Monitor that monitors the progress of the shrinking process, which can take a little while for larger files, and also lets you know what the savings in file size has been, once the job is complete. You have the choice of eBook, Print or Screen resolutions, which each result in different file sizes. It could not be easier to use! You just drag your file onto the window, and voila! it gets shrunk.

 If I did not have Acrobat 6, and ever needed to create and send PDF files to friends or coworkers, I would think **PDFshrink** was absolutely necessary. It lets you shrink OS X's bloated PDFs to a much more reasonable size. PDFshrink creates smaller files than I have been able to achieve any other way. To date, no recipient has had any difficulty opening them, so I believe  **PDFshrink** 's compression is as fully Acrobat- and Acrobat Reader- compatible as they say it is. I would highly recommend this little utility to anyone who needs to send small PDF files.

 Apago also offers PDFenhancer 1.0.1, a professional version that gives you lots more control over your PDF output, but costs \$249.00. For my purposes, I think PDFshrink works well; I'd give it 5 out of 5 stars!

### \*\*\*\*\*

 I am grateful to Apago for the chance to try **PDFshrink** ; it remains NCMUG property, for use of the MT editor. Requires OS 10.1 and up, fully compatible with Panther. 10-day free trial available. License is \$35.00.

**<http://www.apago.com>**

## **Google Pocket Guide**

### **Reviewed by Emilie Unkrich**

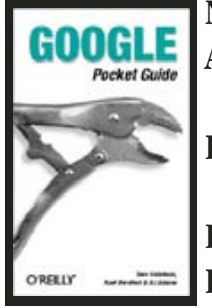

 **Name: Google Pocket Guide Authors: Tara Calishain, Rael Dornfewt and DJ Adams Publisher: O'Reilly & Assoc. 140pp., June 2003 ISBN: 0-596-00550-4 Price: \$9.95**

 *User Group members receive a 20% discount when they order directly from O'Reilly.com. Use coupon code DSUG at checkout.*

 This small, concise and powerfully written book is derived from "Google Hacks." It will assist the seeker to conduct a search to find specific information in an item-and-time-effective manner.

 The information contained in this book provides essential understandings of the manner in which to conduct a search. This could be especially useful for those involved in a great deal of research.

You will discover what you can do with Google, how to ask for what you want, an understanding of what your search reveals, and how to set preferences which will fine-tune your results, as well as an overview of such things as Google Groups, Images, News, Catalogues and Froogle http://froogle.google.com/ and much, much more.

Here is another little tidbit to whet your appetite:  $\therefore$  You can use Google to locate a residential phone number. Read about how to do that here: http://  [www.wiu.edu/users/wat100/google/phone/](http://www.wiu.edu/users/wat100/google/phone/rphonebk.htm) rphonebk.htm

### \*\*\*\*\*

 NCMUG thanks O'Reilly for donating this copy of Google Pocket Guide for review; it will be raffled at a forthcoming meeting.

 [http://www.oreilly.com/catalog/googlepg/index.html](
http://www.oreilly.com/catalog/googlepg/index.html)

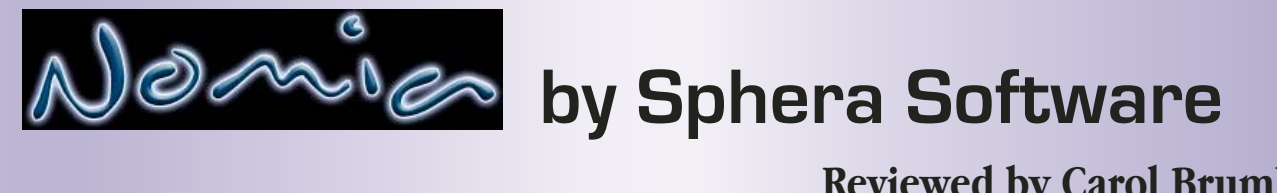

 **Nomia 1.2,** by Sphera Software, contains a variety of word-search type games, of varying sizes, some of which are timed and some of which are not. Each offers several levels of difficulty, though I saw little difference between "easy" and "hard" for the games in which I tried both. The interfaces are simple and intuitive; I never found rules for any of the games, but never felt I needed them. (If you want to know what a button signifies, hover the mouse over it, and it will tell you.)

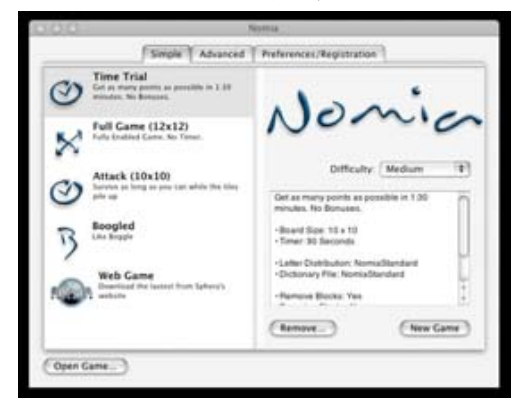

 **Quick Game** is un-timed, on a 6 x 6 letter board. As you make words, the letters you use disappear and the tiles above them fall into their places. If you empty a whole column, the columns to the right move in. You can rotate the game to the right or left, in order to better visualize it, and you can switch positions of tiles, two at a time; however, there are only a limited number of times that you can use these options before they become grayed out. The object is to try to eliminate all of the tiles completely. I have not managed that. I liked this game a lot more than **Boogled**, and am prone to playing it if I have time to open Nomia.

 **Word Search** is just like it sounds, except that you do not need to find words in a straight line. You can again use any series of adjacent letters, up, down, sideways or diagonal. You are not timed. Tiles do not drop or move. You cannot switch places of tiles. If I am going to do this, I prefer the extra interest of the dropping tiles in **Quick Game.**

### **Reviewed by Carol Bruml**

**Boogled**, similar to Boggle, opens a 4 letter x 4 letter array, and is timed. You can find words by drawing lines with your mouse in any direction, including diagonals, but all letters have to be adjacent to one another in some direction. The games automatically end after 180 seconds, and the last ten are counted down with a clicking timer that I found very distracting. Bad enough to be timed, without having your concentration destroyed!

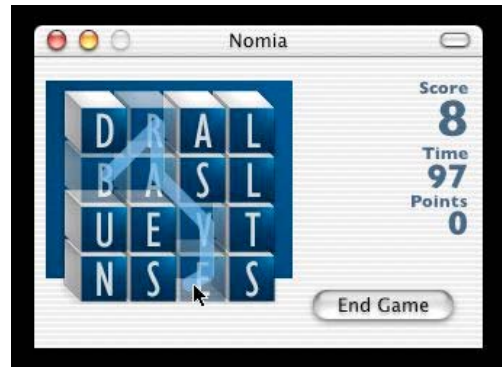

 Attack will remind you of Tetris, in a way. You start out with a 10 x 10 array of letters, and as you pick words from them, again in any direction, the letters in those words disappear. The trick here is that additional letters keep dropping down from the top, ever changing the supply you have to work with. The speed at which the new letters come is slow enough that the game can still be rather relaxing, once you get used to the constant change of letters. The rate at which they fall appears to be constant, but also never-ending. You can swap pairs of tiles and can use the "bomb" to remove single tiles altogether, but you lose points when you do so; I did not see a limit on how many times you can do these maneuvers. You can use words of as few as two letters and can use the same word more than once. Proper nouns are not acceptable. I think scoring is reminiscent of Scrabble, with higher scores for longer words; I did not notice if scoring differed depending upon which letters were used. I don't think you can "win" this game; I think you play until you decide to end it. **Attack** is not timed. It is my favorite of **Nomia's** game options.

 **Full Game** is like Quick Game, but with a bigger board, or Attack, without the dropping tiles. It is not timed. You start with a 10 x 10 array of letters and need to find as many words as you can within them. The letters in the words you complete disappear, and the tiles above move down. If you empty a column completely, the tiles to the right shift left to fill the space.

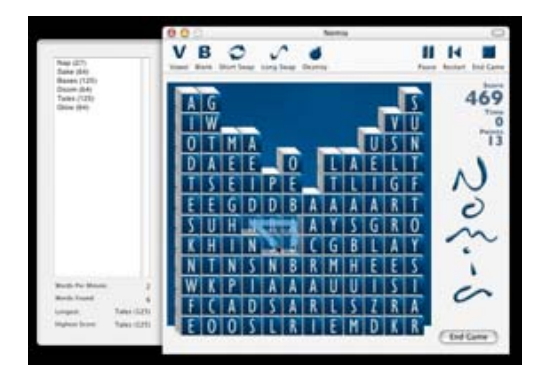

 **Web Game** supposedly lets you download and play the latest game from Sphera's site, on the web. However, if I tried to open this game, I got an "address not found" message. The web site states that " **Nomia** will feature internet integration," so perhaps this is not available yet.

**Time Trial** gives you only 90 seconds to get as many words/points as possible. I don't particularly like the tension of playing against the clock, so I did not try this.

 **Nomia** includes advanced game-generation features that I did not explore. These let you manipulate the rules, in order to play the type of game you want to play.

 If you like word search puzzles, then **Nomia** is a good game for you, and the price is right. The interface is nicely drawn, the sound effects are appropriate and (usually) subtle enough not to be intrusive. I would probably give it four stars out of five, overall... and perhaps it deserves more. It did not grab me, but word search puzzles usually do not.

### \*\*\*\*\*\*

 We thank Sphera Software for donating a copy of **Nomia** for review. One copy of either Scramble or Nomia (winner's choice) will be raffled at the December meeting.

> **Nomia** requires Mac OS X, 10.1.5 or higher. A license costs \$9.95. **<http://www.sphera-soft.com/nomia.html>**

### **Using Carbon Copy Cloner**

 Here is an outline of the procedure to completely back up your hard drive, format (i.e. erase) the drive, and then restore the information to your drive.

The first thing that you will need is an external FireWire

 Hard Drive that is at least as large as the amount of space you are currently using, plus 10%. Next you need to partition the drive into two partitions. This is done by opening /Applications/Utilities/Disk Utility. In the left hand pane, select your external hard drive and then select the partition option. I would recommend a 3 GB partition, and the remainder for your backup. Name one Bootup and one Backup.

You now need to insert your  $10.2$  x install disk  $#1$  and restart holding down the C key. Run the installer, and when it asks where you want to install to, select Bootup. When you are done with the install, reboot and hold down the option key. You will be presented with multiple boot disks. Select Bootup and proceed.

You have now booted off of the external drive. Once you have completed the setup process, go to http://  [www.bombich.com/software/ccc.html](http://www.bombich.com/software/ccc.html) and download Carbon Copy Cloner. Once you have CCC, simply run it. To copy data from the computer's hard drive, select it in the source and in the destination select Backup. In preferences, make sure you select the "Make bootable option."

 After you have cloned your information from the source disk to the backup disk, restart the machine again holding down the option key. This time select Backup as the boot disk. We are doing this to make certain that the drive was correctly backed up. If you can boot and use the disk again, restart and this time select Bootup as the start disk. Now erase your desktop disk with Disk Utility. It is best to select the full erase in the options section. After erasing, simply CCC from backup to your computer's boot disk.

### \*\*\*\*\*

 This tip comes from Kevin Diffily, and was found in Small Dog Electronics' Tech Tails  $#191$  or  $11/11/03$ . To subscribe, send any e-mail to tech-on@list.smalldog.com. Small Dog's web site is <http://www.smalldog.com.>

 *North Coast Macintosh Users' Group Newsletter, December, 2003 7*

## **Super TextTwist for Mac OS X**

### **Reviewed by Carol Bruml**

 **Super TextTwist** by Game House Software is a word scramble or anagram game. You can opt to get six, seven or a mixture of the two, letters to work with in each game. The goal is to make as many words as possible from the letters you are given. **Super TextTwist** gives you a series of blank spaces for three-letter, four-letter, five-letter and larger words, all of which you can supposedly fill with genuine words from your assortment of letters. You can advance to the next level without completing all of the words, but only if you guess the longest one correctly. When you either give up or click "advance," the words you have not completed are filled in for you. I found that helped me learn to have a better eye for the words I was missing.

 The neat thing is that there is a "Twist" button that shuffles all of the letters when you press it, without penalizing your score. It appears that you can Twist or shuffle as many times as you like. I found that twisting often made me look at the letter assortment differently, so I could find more words than I could have, had I not been able to shuffle the letters.

 You have the option of playing full screen or with a smaller screen, of being timed or playing without a time limit, of tracking your scores or not doing so. You can type in the words you find and press "Enter" to see if they match the words **TextTwist** is looking for, or you can click the correct succession of letters with your mouse, and then press enter. The screen is quite attractively drawn.

 I did not find **TextTwist** relaxing, even when I played without the timer, and am not sure why. Reassorting letters, similarly to playing Scrabble, is usually a pleasant pastime for me. I did find it irritating that **TextTwist** accepted some words that were not in my Webster's Collegiate (this is not the be-all and end-all of dictionaries), such as "oast," and that it failed to accept

 *8 North Coast Macintosh Users' Group Newsletter, December, 2003*

 some words that were in the dictionary, such as "thee," and "spurge." I'll admit that the dictionary I referenced is not the most complete, but I feel that with the electronic scrabble players and such that will make words for you these days, all non-proper-noun English words should have made it into the **TextTwist** word lists.

 **Super TextTwist** is very well executed. If you can tolerate the frustration of KNOWING that there are real words it won't accept in its list, and you like anagram type games, I would recommend it. I'd give it four apples, out of five, because I think it ought to be able to recognize all real English words available.

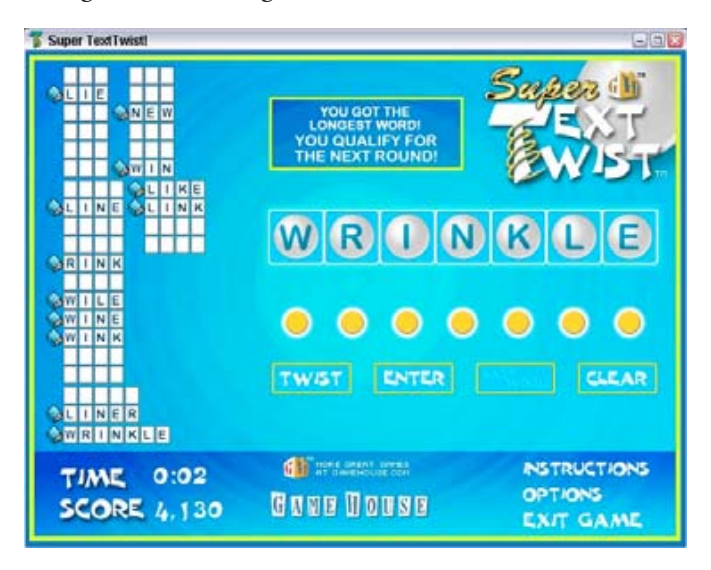

 NCMUG thanks Derrick Morton of Game House for donating a copy of Super TextTwist to us. It will be raffled at the December meeting.

### \*\*\*\*\*

 **Super TextTwist** requires Mac OS X, version 10.1 or better. It is shareware; a single license costs \$19.95. A free trial version, that allows you to play 10 games (you can play each game as long as you want, but can only open the game 10 times before you need to purchase the license), is available.

<http://www.gamehouse.com/texttwist/>

# *The Best of...*   **The Joy of Tech**

### **Reviewed by Carol Bruml**

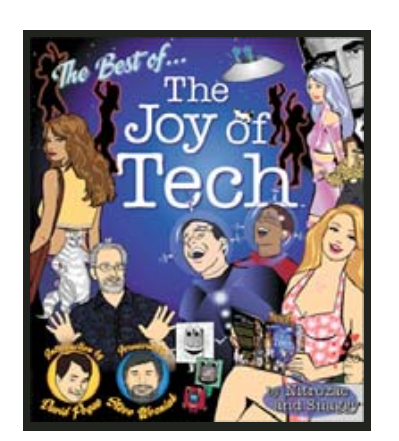

 **The Best of... The Joy of Tech By Nitrozac and Snagg y O'Reilly and Associates, Nov. 2003 ISBN 0-596-00578-4 \$14.95  [http://www.oreilly.com/catalog/bestjoytech/](http://www.oreilly.com/catalog/bestjoytech/index.html) index.html**  *User Group members receive a 20% discount when they order directly from O'Reilly.com. Use coupon code DSUG at checkout.*

 You have seen a number of Joy of Tech cartoons in previous issues of Mouse Tales, and I have gotten positive feedback about some of them... rare in a world where, for the most part, Mouse Tales goes out into an unresponsive void. Apparently Nitrozac, Snaggy and O'Reilly have also received a positive response, for a compilation of the best of the cartoons is now available.

Best, you might ask? On their web site, joyoftech.com, Nitrozac and Snaggy offer the opportunity for their readers to give feedback. The cartoons they included in this book were chosen, more or less, by the readers. Furthermore, they included some of this feedback in the last quarter of the book... which is the only part I will pass up on. I did not find them interesting to read, in the least.

 However, many of the cartoons are great (see also page 2 of this issue), and those make *The Best of... The Joy of Tech* a great stocking-stuffer gift for your computer geek friends and family members. It is a great book to relax with. Perhaps it would be a good nightcap for Macbeth, who reads heavy-duty computer literature into the wee hours.

### \*\*\*\*\*

 NCMUG thanks O'Reilly for donating two copies of *The Best of... The Joy of Tech* to us. One will remain Mouse Tales property for the time being, and the other will go to the library, so we can all have the opportunity to share laughs with one another over these "high tech" cartoons.

### **<http://www.oreilly.com/>**

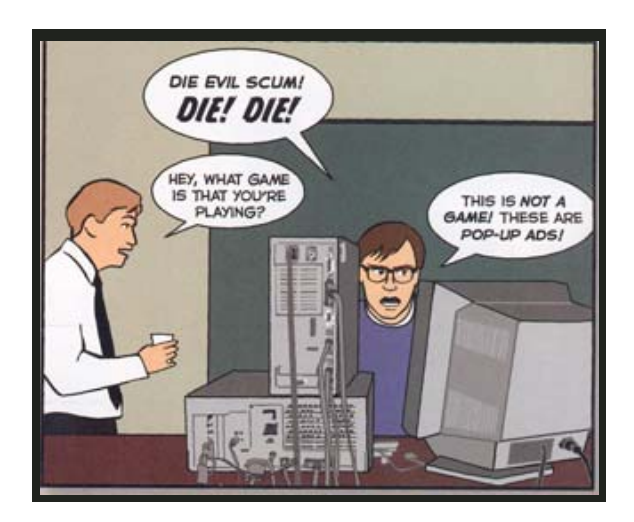

# **Photoshop Elements 2 Restoration and Retouching**

 **Reviewed by Carol Bruml**

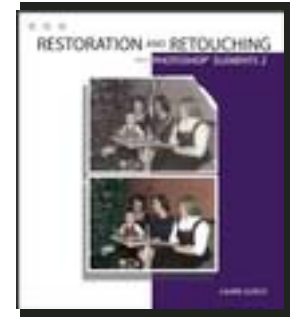

 **Photoshop Elements 2 Restoration and Retouching By Laurie Ann Ulrich Wiley Publishers, February 2003, 256 pp. ISBN: 0-7645-2474-7 Retail price: US \$24.99 <http://www.wiley.com/>**

 *Restoration and Retouching with Photoshop Elements 2* (which is actually the way the name is written on the cover), is a very detailed, instructive book that just has not grabbed me. I owe Wiley sincere apologies for my tardiness in writing this review; I have kept reading further and further into the book, hoping it would synch with my needs, but it just has not done that. It seems to me to be a book that is 95% there, but is just missing a little, but necessary, something.

 *Restoration and Retouching* starts out with a detailed tour of Photoshop Elements. Ms. Ulrich describes all of the tools that are available in the program and what the function of each tool is, but she does not always tell you where to find the tools within Adobe's menu system, which I found to be a problem. The second chapter details how to scan your photos into your computer and gives great hints for improving this process.

 The book progresses to chapters on improving color and contrast, correcting exposure, removing scratches, tears and spots, removing dust, mold and unwanted textures, performing "plastic surgery" and finally, mastering special effects and filters. Ms. Ulrich has me pretty well convinced that you can do nearly as much with Photoshop Elements as you can with the much more pricey full-fledged Photoshop program. However, I was not easily able to follow how she got from here to there. I tried restoring some of my own photos, following  along in the book, and repeeatedly got lost in the train of Ms. Ulrich's instructions. *Restoration and Retouching* seemed to show me what was possible, without enabling me to actually get there. This does not mean the book is not worth reading; it contains some really useful information that I had not gleaned from other manuals that I read previously or from my Photoshop class at CCC.

 The final chapters cover printing and displaying your restored images, preserving the originals (again, some great hits here!) and online resources for further help.

 I definitely feel that *Restoration and Retouching* is not geared to the novice user of Photoshop Elements... and am not quite sure where it fits in the spectrum. If you know enough about using Adobe's menus to find and appropriately manipulate all of the tools, you probably don't really need the book. However, even the experienced user will find some useful information within it.

#### 1 2 3 2 1

 NCMUG thanks Wiley Publishers for welcoming us into their User Group program and for donating this copy of  *Restoration and Retouching with Photoshop Elements 2* to us for review. It will be added to the NCMUG lending library, where both Photoshop and Elements users may borrow it, in order to add to their photo restoration skills.

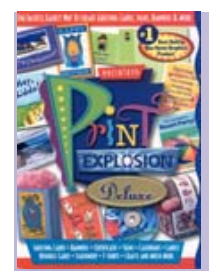

# **Print Explosion Deluxe**

 Print Explosion Deluxe is an easy-to-use, quick and intuitive program that lets anyone from a novice to the experienced graphics user create a wide variety of projects quickly and easily. It can be a timesaving way to create a flyer for work, a poster for school, a quick but totally custom-made card to e-mail when you are too late to snail-mail a birthday greeting. A comprehensive list of Print Explosions's features is at the right.

 I have very fancy page layout software and graphics editing software at my disposal, thanks to my job as Mouse Tales editor, yet if I want to create a powerful message quickly (Found Dog! posters, for example), I find myself using Print Explosion most of the time. The program provides a plethora of templates and suggestions, but all are very easily modifiable to substitute your own graphics, your own color choices and your own text. Adding extra text boxes is simple, and you can always preview before you print.

 Print Explosion comes with a superb paper manual, with nearly all of its graphics pictured. Relatively few programs offer that, these days. There are clear instructions at the front for creating your project, and more advanced instructions that will help you skew type/objects, change the shape of a frame, apply a variety of special effects, and generate web pages, among other things. The manual is extremely helpful.

 The only thing I did not like was the fact that there seems to be no way to preview fonts before you install them in OS X, the way you can in earlier OSs.

 If you have a need for quick posters or cards, fancy labels, custom stationery, and other "simple" (with Print Explosion) things, I highly recommend Print Explosion.

### \*\*\*\*\*\*

 NCMUG thanks Nova Development for donating a copy of Print Explosion Deluxe, which will be raffled at the meeting this month.

> Retail Price: \$59.95 <http://www.novadevelopment.com/>

### **Reviewed by Carol Bruml**

### **Print Explosion Features**

 Easy-to-use Software to Create Greeting Cards, Signs, Banners, Matching Letterheads, Envelopes and Business Cards & More New- Create Your Own Custom T-shirts and Mousepads! New- Includes CD Labeling Hundreds of Invitations, and Electronic Greetings. Hundreds of Label Designs, All Compatible with Avery Products Unique Crafts and Party Sets Plus Signs, Posters, Banners, Certificates, Postcards, Invitations, Announcements, Flyers, Cover Sheets and More! New- 8,800+ Professionally-Crafted Designs \_ Print on Any Paper New- 90,000 Premium-Quality Graphics New- 5,000 Photos, 2,500 Fine Art Images and 500 TrueType Fonts New- 8,500 Quotations New- 750-Page Printed Catalog New- More than 3,000 Greeting Card Designs – Now with Electronic Greetings! Templates for Avery, PaperDirect, and Idea Art Paper Products Hundreds of Dazzling Text Effect Combinations Dozens of Special Effects for Graphics New- Personalize Cards and Flyers with Mail Merge New- Create real-time previews and save JPEGs from your project completely controlling the quality versus compression New- Built in Quotation Library New- Increased document handling speed New- Redesigned user interface to improve your work flow. New- Publish many of your projects to HTML New- Send E-mail Greetings to your friends using your e-mail client New- Content has been reorganized to allow easier and much faster browsing with the new project preview pane. New- Native support for OS X! Print Explosion is a Carbon application! Import Virtually Any Graphics File,: EPS, PICT, TIFF, JPEG and GIF Scan in Family Photos and Other Artwork Using Print Explosion's

TWAIN-Compliant Scanning Technology

Print Your Own Custom Font Catalog & Graphics Catalog

#### **Works with Mac OS 7.6.1 through 10.X, including Panther.**

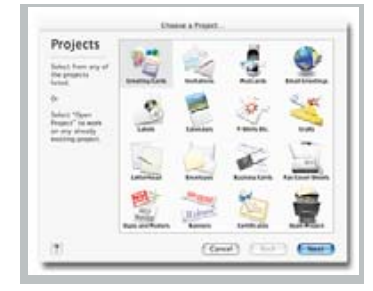

 *North Coast Macintosh Users' Group Newsletter, December, 2003 11*

# **MACHOME**

### **Special User Group Offer: 1 Year for \$14.99**

 **(Applies to gift subscriptions purchased by user group members, as well)**

 **[www.machome.com/subscribe/mugoffer](http://www.machome.com/subscribe/mugoffer)**

### **or**

### **1-800-800-6542, mention offer SMUG**

 *MacHome generously donated a one-year subscription to their magazine to NCMUG for our raffle this month. We encourage you to thank them with your support.*

# CWN

 **Special User Group Offer:**

 **12 issues for \$15.00 (Applies to gift subscriptions purchased**

 **by user group members, as well)**

**<http://www.macworld.com/useroffer>**

 *Macworld generously donated a one-year subscription to their magazine to NCMUG for our raffle this month. We encourage you to thank them with your support.*

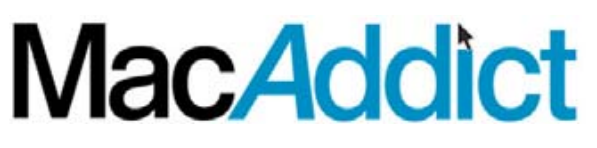

 **Special User Group Offer: 12 issues with 12 CDs for \$22.95 Only \$20.95 if paid by credit card. Phone 888-771-6222 Mention offer MM72USG1Y.**

 *12 North Coast Macintosh Users' Group Newsletter, December, 2003*

## **Export Safari Bookmarks**

 Sarfari stores its bookmarks in a proprietary format that other browsers do not recognize and cannot import. Lots of us have switched to Safari and use it almost exclusively. However, if you wish to use another browser, instead, or in addition, you may also wish to be able to import your bookmarks into that browser. Check out http://www.macupdate.com/  [info.php/id/11550 for information on Safari](http://www.macupdate.com/info.php/id/11550)  Bookmark Exporter 1.0.5. This little freeware application does the trick very nicely and is easy to use.

### \*\*\*\*\*

 This Tip originated from Holly Buttura, who writes for MacWomen, a free e-newsletter from Small Dog Electronics. It was in issue #113, of 9/2/03. To subscribe, send any e-mail to macwomen-on $@$ lists.macwomen.com. Small Dog's web page may be found at<http://www.smalldog.com>

 **Save Space: Remove Unneeded Languages** If you are tight on hard disk space, you may want to remove all unwanted foreign languages from your Mac. There are two utilities that do this very well, Monolingual and DeLocalizer, both of which can be downloaded from [www.versiontracker.com.](http://www.versiontracker.com) You can save up to 3-4 gigs of space, depending upon what you have installed that may include foreign characters, dictionaries, etc..

 Contribute to Mouse Tales! Send articles to  $\leq$  mousetales  $@$  mac.com  $>$  **And remember: Member ads are Free! Send your ad, with picture please, to [MouseTales@NCMUGohio.org](mailto:MouseTales@NCMUGohio.org)**

 **JANUARY MOUSE TALES DEADLINES:**<br>PLEASE SUBMIT ALL MATERIALS **FOR THE JANUARY ISSUE OF MOUSE TALES BEFORE FRIDAY, JANUARY 8. (MEETING DATE IS JANUARY 26) THANKS, CAROL BRUML, EDITOR [MouseTales@NCMUGohio.org](mailto:MouseTales@NCMUGohio.org)**

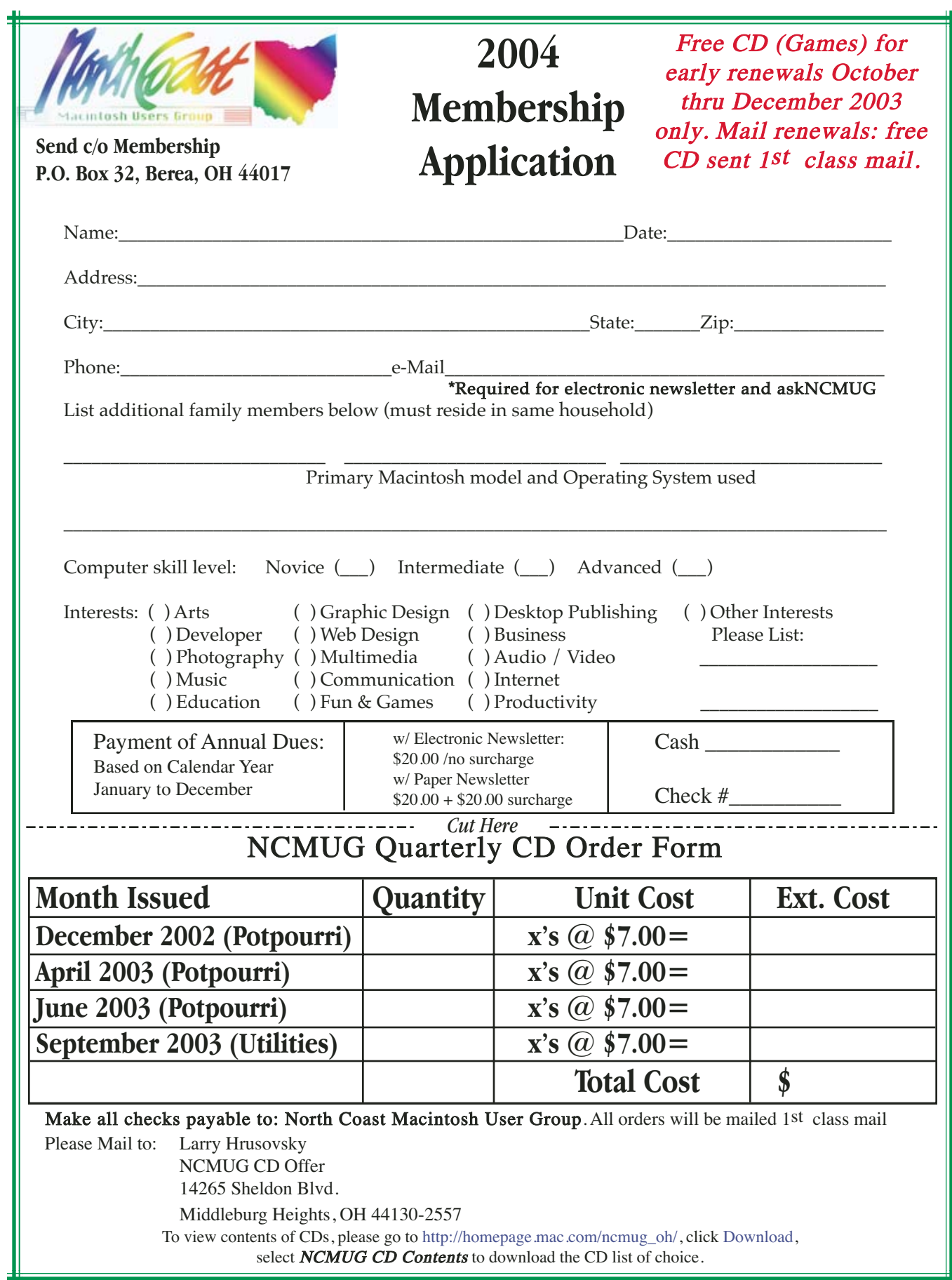

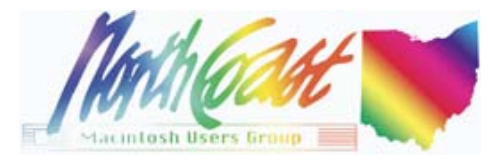

 **P.O. Box 32, Berea, OH 44017**

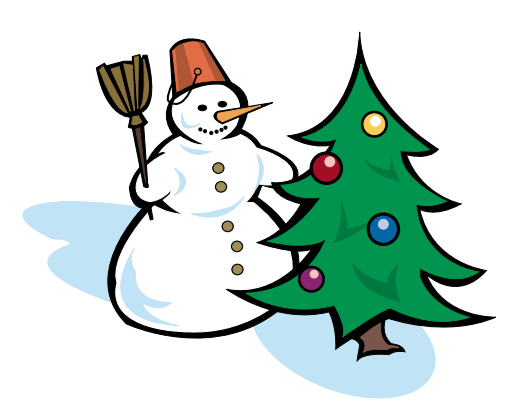

## YOUR NEW ISSUE OF **MOUSE TALES** IS HERE!

 **Read Mouse Tales online at [http://homepage.mac.com/ncmug\\_oh/](http://homepage.mac.com/ncmug_oh/ )**

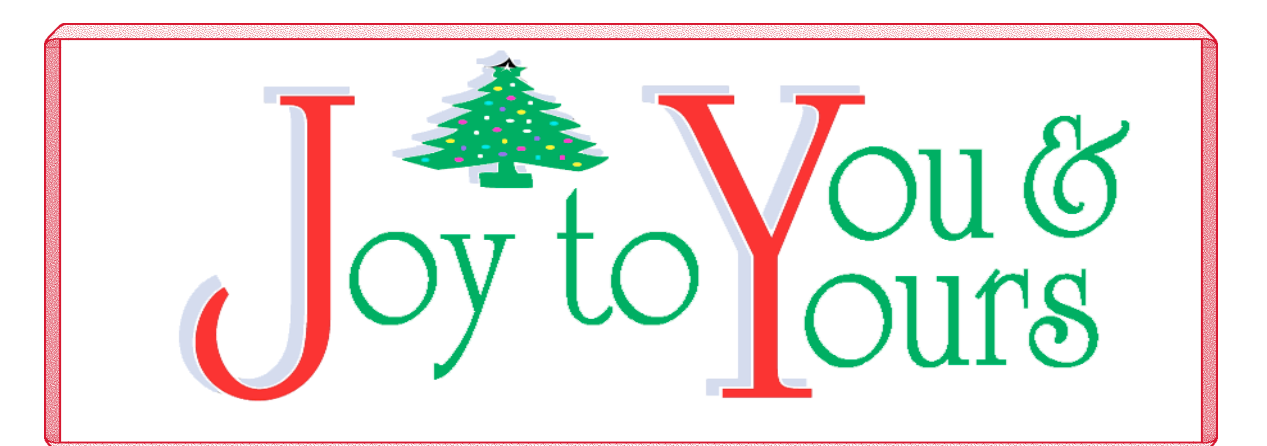

 **Meeting Location: St. James Lutheran Church 4771 Broadview Road Cleveland (Old Brooklyn) Just North of I-480**

> **THIS MONTH'S MEETING December 29, 2003**

**FOR MORE INFO, CALL: (216) 398-4655**

## **North Coast Macintosh Users Group**

 **7:00 ~ Holiday Party! Remember to bring an appetizer or desert to share! (Dan will provide shrimp and other traditional goodies.)**

 **8:00 ~ Raffle: Macworld 1-year Subscription, MacHome 1-year Subscription, Print Explosion Deluxe, Pop-Pop, Super TextTwist, Word Rage, Scramble OR Nomia (not both), Bubble Trouble X, Deimos Rising, Print Explosion for OS 9 or X, AND MORE! Big Ticket Raffle: Adobe Premiere and Adobe Premiere Visual QuickStart Guide**